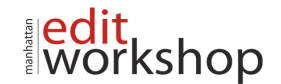

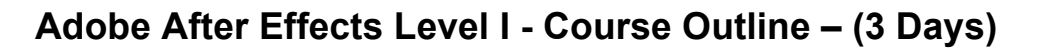

Authorized

AUTODESK

Authorized **SICHT SOIIND & STORY** 

**AVENUE AUTHORIZED** 

#### **Fundamentals of Motion Graphics**

- RGB Color Model
- Frame size
- Resolution
- Pixel aspect ratio
- Alpha channels
- Frame rate
- Time code
- Interpreting footage

## **Getting to Know the Workflow**

- How After Effects Works
- Overview of panels
- Creating a project and importing footage
- Creating a composition and arranging layers
- Adding effects and modifying layer properties
- Animating the composition
- Previewing your work
- Optimizing performance in After Effects
- Customizing workspaces
- Controlling the brightness of the user interface
- Finding resources for using After Effects

#### **Creating a Basic Animation Using Effects and Presets**

- Importing footage using Adobe Bridge
- Importing video clips
- Importing stills
- Importing a sequence of stills (interpreting)
- Importing multilayered photoshop and illustrator files
- Creating a new composition
- Applying effects to a layer
- Changing parameters globally
- Creating keyframes
- Keyframe interpolation: auto, continuous, and bezier interpolation
- Temporal and spatial Interpolation
- Roving in time for spatial properties
- Creating and applying an animation preset

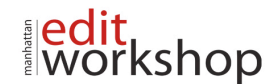

Authorized

**Authorized Partner SIGHT, SOUND & STORY** 

• Previewing your work

## **Working With Masks**

- About masks
- Creating a mask with the Pen tool
- Editing a mask
- Feathering the edges of a mask
- Replacing the content of the mask
- Mask interpolation
- Using masks from Illustrator and Photoshop
- Masks for spatial keyframes

# **Animating Text**

- About text layers
- Creating and formatting point text vs. paragraph text
- Using a text animation preset
- Text on a path
- Animating imported Photoshop text
- Animating text using a path animation preset
- Using a text animator
- Adding properties
- Adding a range selector
- Using a text animator group

## **Working with Shape Layers**

- Adding a shape layer
- Creating custom shapes
- Creating stars
- Default properties of shape layers
- Add properties
- Creating Groups
- Stack your shapes & properties
- Using Brainstorm to experiment

#### **Other Effects**

- The smoother
- The wiggler
- Auto orient
- Splitting a layer
- Adjustment layers

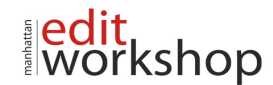

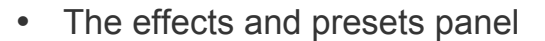

## **Distorting Objects with the Puppet Tools**

Authorized<br>Training Center

**AV AUTHORIZED** AUTODESK

Authorized<br>Training Pattner SIGHT SOUND & STORY

- About the Puppet tools
- Adding Deform pins
- Defining areas of overlap
- Stiffening an area
- Animating pin positions
- Recording animation

## **Rendering and Output**

- Creating templates for the Render Queue
- Exporting using the Render Queue
- Rendering movies with Adobe Media Encoder